# **de de la Communitation du COME EN CONSECUTE DE la COMPUTE DE la COMPUTE DE la COMPUTE DE la COMPUTE DE 2008**

**Lorain County Computer Users Group Volume 20 Number 11 November 2008**

**Gompute** Helping Inside This Issue [President's Letter](#page-1-0) Pg 2 [LCCUG Officers List](#page-1-0) [Pg 2](#page-1-0) [November Programs](#page-2-0) [Pg 3](#page-2-0)  [Minutes](#page-3-0) Pg 4 [Election of Officers](#page-3-0) Pg 4 [Genealogy](#page-4-0) Pg 5 [News, Views & Tips](#page-5-0) Pg 6 [Treasurer's Report](#page-6-0) Pg 7 [Learn](#page-6-0) [How to Download](#page-6-0)  [eBooks](#page-6-0) Page 7 [The New, Best & Worst](#page-7-0) [Pg 8](#page-7-0) [Need Help](#page-9-0) Pg 10 Classes, Workshops &<br>SIGs Pa 10 Pg [10,](#page-9-0)[11](#page-10-0) [Digital Photo SIG Project](#page-10-0) [Pg 11](#page-10-0) [Hacking 101](#page-11-0) Pg 12 [LCCUG Holiday Party](#page-12-0) [Pg 13](#page-12-0) [Scam: Anti-virus Scan](#page-13-0) [Pg 14](#page-13-0) [Find It Online](#page-14-0) Pg 15 [Edit & Share Your Pic](#page-15-0) [Pg 16](#page-15-0) [Windows Vista Photo](#page-15-0) [Pg 16](#page-15-0) [Tips, Fun Facts, & Terms](#page-17-0) [Pg 18](#page-17-0) [& 19](#page-18-0) Map [Pg 20](#page-19-0)

**Tuesday, November 11, 2008**

# **SAFE DRIVING TIPS**

*by Lt. Glenn Peterson State Highway Patrol & Lori Holdren Cook AAA East Central*

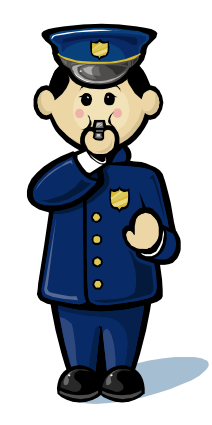

**Tuesday, November 25, 2008**

# **MUSICAL INSTRUMENTS**  *AND YOUR COMPUTER*

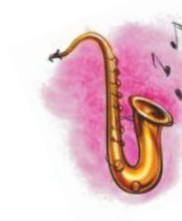

*by Dave Kennett LCCUG Member*

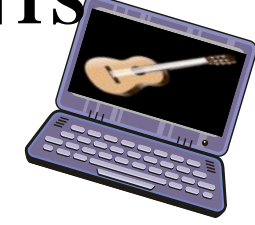

# **Computer Coffee Klatch**

**co-sponsored by the Lorain Public Library and LCCUG November 19, 2008 at 10 am to 12 pm in the media room at the Lorain Public Library** *We ask that you register for this program by calling 244-1192 ext. 272.* 

**Monthly Meetings Held At Gould Auditorium 2 nd Floor , St. J oseph Comm unity Center, Lor ain, OH 5: 30 PM Doors Open With Outer Lobby Q & A Sessions 6: 4 5 PM Meeting & Pr esentation Begins**

# <span id="page-1-0"></span>A Word From Our President

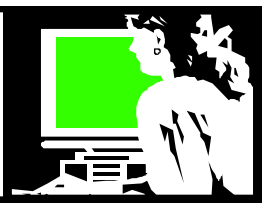

Using a home [video game console](http://en.wikipedia.org/wiki/Video_game_console) that connects to your television is not how we usually think about interacting with a computer. But the Nintendo Wii is a com-puter with a [CPU:](http://en.wikipedia.org/wiki/Central_processing_unit) [PowerPC-](http://en.wikipedia.org/wiki/PowerPC)based ["Broadway"](http://en.wikipedia.org/wiki/Broadway_(microprocessor)) processor, made with a 90 [nm](http://en.wikipedia.org/wiki/90_nanometer) [SOI](http://en.wikipedia.org/wiki/Silicon_on_insulator) [CMOS](http://en.wikipedia.org/wiki/CMOS) process, reportedly clocked at 729 [MHz](http://en.wikipedia.org/wiki/Hertz) - in case you're checking!

The Wii gaming system has gained an unprecedented popularity with we "older Americans". The Nintendo game designers never intended to try to appeal to this age group but it has turned out to be a good match. The "seniors" have discovered that this is a fun way to get some exercise, stimulate their minds, and have a jolly good ol' time!

All of sudden video games are no longer just kids' play. We baby boomers are finding playing with the Wii addictive and good exercise to boot! Anything that gets people socializing and more active is a good thing.

Actually, it has become an intergenerational activity. You will find young children playing against their parents and/or grandparents. Everyone using the Wii can compete on a more even playing field and have fun.

Many seniors who were active in sports when they were younger have been forced into a more [sedentary](http://arthritis.about.com/od/preventionandriskfactors/f/sedentary.htm)  [lifestyle](http://arthritis.about.com/od/preventionandriskfactors/f/sedentary.htm) after developing [hip pain,](http://osteoarthritis.about.com/od/hiposteoarthritis/a/hip_OA.htm) [shoulder pain,](http://osteoarthritis.about.com/od/shoulderosteoarthritis/a/shoulder_OA.htm) and [knee pain.](http://osteoarthritis.about.com/od/kneeosteoarthritis/a/knee_OA.htm) The limited mobility that comes with arthritis pain has forced them to give up athletics and become spectators. That is, until the Nintendo Wii came along.

Many of the Wii games work on arm and shoulder movements, but other body parts can be worked as well. In tennis and bowling, for example, players must take steps similar to lunges, a traditional physical therapy exercise. The game you play can be as rigorous as you care to make it.

Now days you will find physical therapy patients who are boxing, bowling, playing tennis, golf, and baseball, all in the name of Wii-habilitation.

"It doesn't feel like work, and I guess that's the benefit," one eager player reported. "You can pretend you're Roger Federer."

"It's much more fun and you can keep challenging yourself," another player said. "To people who are used to exercising, it feels good."

Now, seniors are lining up at senior community centers to play and compete against each other on the Nintendo Wii sports games. It has become so popular that many community centers are allowing additional time for Wii.

# LCCUG Officers For 2008

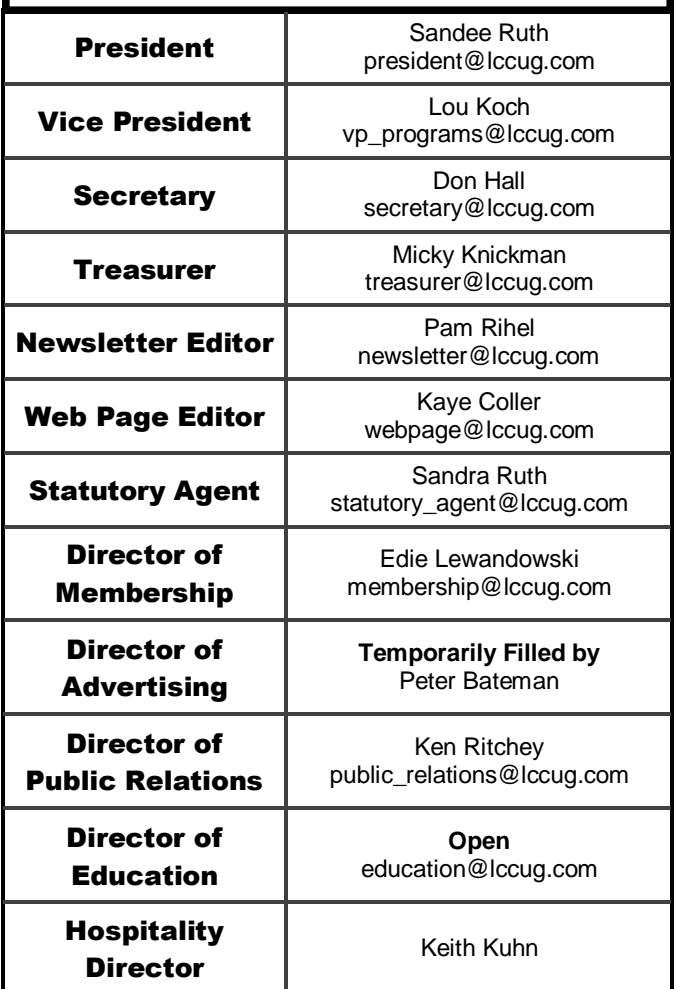

One of the most popular games is bowling. For those who used to play tennis or baseball or who enjoyed driving fast cars – they are the ones likely to be drawn to those Wii game options.

On November 19 at 10 am at the Lorain Public Library, we will have a program on the Wii game. One of the young adult librarians will demonstrate the various games available for the Wii and you will have a chance to give it a try. Come and check it out! Discover your youth again – just in time to put one on your Christmas list! *Sandee*

**Newsletter Editor:** Pam Rihel using Microsoft Publisher, Corel Paint Shop Pro X & American Greetings CreataCard

**This Month's contributors:** Micky Knickman, Lou Koch, Edie Lewandowski, Sandra Ruth, Kaye Coller, Don Hall, Ken Ritchey, Joseph Moran, Joshua Gulick, Kris Glaser & Amber Edwards, Richard W. Eastman, Pim Borman, Blaine Flamig, Marjie Tucker Smart Computing Magazine, APCUG, and Microsoft Office art online.

> Printing Done In House Assembly Done By: Murray Ridge Production Center of Lorain, OH.

<span id="page-2-0"></span>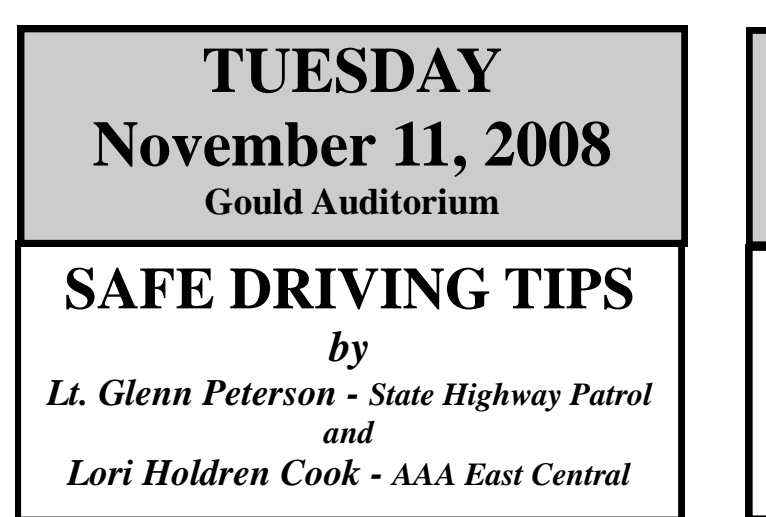

Tonight's program will deviate from our usual computer oriented topics. We are very pleased to have an opportunity to hear a presentation developed jointly by the Ohio State Highway Patrol and AAA East Central on road safety and driving tips.

Please join us this evening as Lt. Glenn Peterson/Ohio State Highway Patrol and Lori Holdren Cook from AAA East Central discuss how seniors can drive better, longer and safer! Find out what are the best and worst times to drive in Lorain County and where the best & worst places to drive are.

Learn new driving techniques to make your driving easier and gas saving tips all drivers should practice.

With winter weather fast approaching and the rising concern about the cost of gasoline, this program will be chock full of tips and advice related to driving your automobile.

# **TUESDAY October 28, 2008 November 25, 2008**

**Gould Auditorium**

## *MUSICAL INSTRUMENTS*  AND YOUR COMPUTER *by Dave Kennett LCCUG Member*

There's a 1925 Wurlitzer pipe organ lurking in your computer!

Actually, there are pianos, guitars, flutes, trumpets, and about any other musical instrument you can think of. All of this is made possible by a standard called MIDI (Musical Instrument Digital Interface). The standard was established in the early 80s, and has advanced considerably since then. Today, many instruments can be accurately duplicated, or an instrument can be created which has no "real" counterpart.

Dave will talk about general MIDI, as well as its use to create a virtual Wurlitzer style 216 theater pipe organ. Dave has added MIDI to a 1960s vintage Conn electronic organ. It now duplicates the playing experience, and the sound of the real thing.

If you love music, you'll be surprised to see what musical things your computer can do. Bring your musically inclined friends, too!

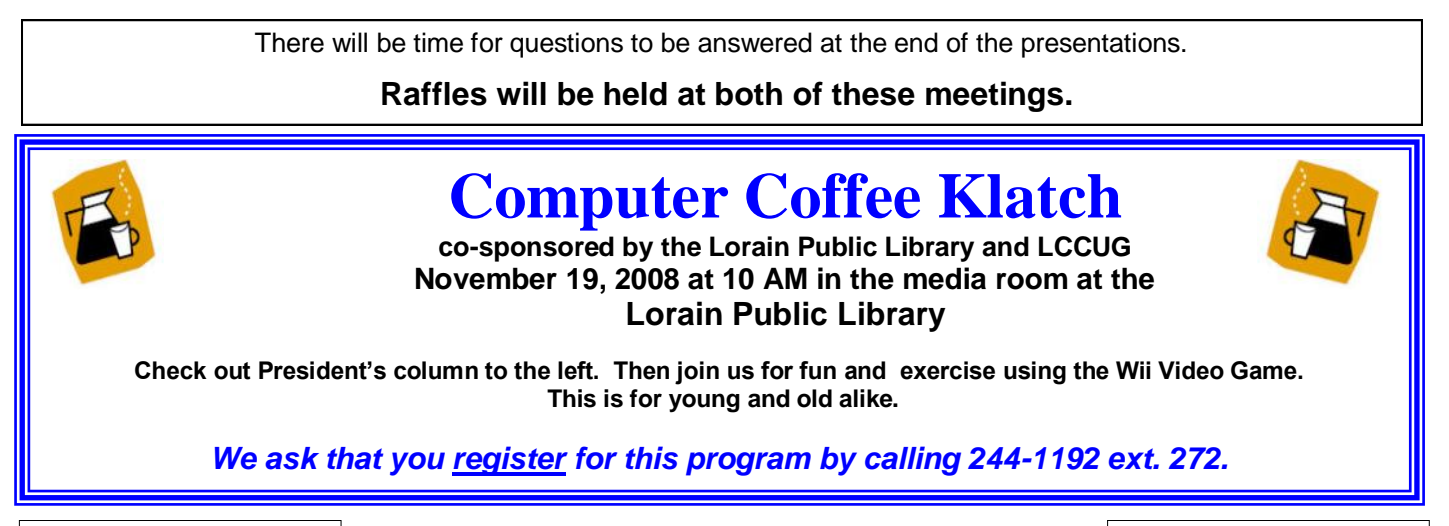

November 2008| **Interface** Volume 20 Issue 11| Page 3

<span id="page-3-0"></span>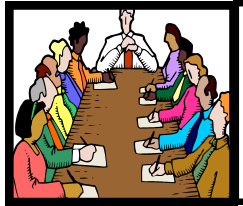

# Executive Board Meeting Minutes

## **OCTOBER 7, 2008**

Attending were Sandee Ruth, Lou Koch, Don Hall, Micky Knickman, Pam Rihel, Kaye Coller and Edie Lewandowski.

Additional discussions were held with regard to lack of input from members as to what they would like presented at meetings and the possibility of holding one presentation a month.

Lou outlined programs for November and January.

The board discussed the possibility of car pooling to the Mid Ohio Regional Conference. No decision made.

Edie pointed out the interest for a class on Vista in the September issue of the Interface and will follow thru with an Edigram.

Lou moved, Sandee seconded to adjourn the meeting.

\*\*\*\*\*

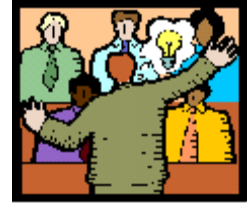

# **General** Meeting Minutes

## **OCTOBER 14, 2008**

President Sandee Ruth called the meeting to order. A motion to accept the August minutes as shown in the October issue of the Interface was made by Edie Lewandowski, seconded by Neil Higgins. Motion passed.

Sandee gave a rundown of the upcoming classes / SIGs in the computer lab for the month of October.

Edie Lewandowski presented an informative program using her new scanner. She started by telling how she makes a printed copy of the instructions so she has a hard copy to refer to. She explained the OCR, optical character recognition, function and presented several examples.

Edie showed how you can make corrections to pictures when scanning. This will make adjustments easier when doing a final color/contrast/ brightness correction with advanced software.

Joe Harrold won the money raffle, Helen Joslyn won the scanner hardware prize.

Keith Kuhn moved, Don Gilbert seconded that the meeting be adjourned.

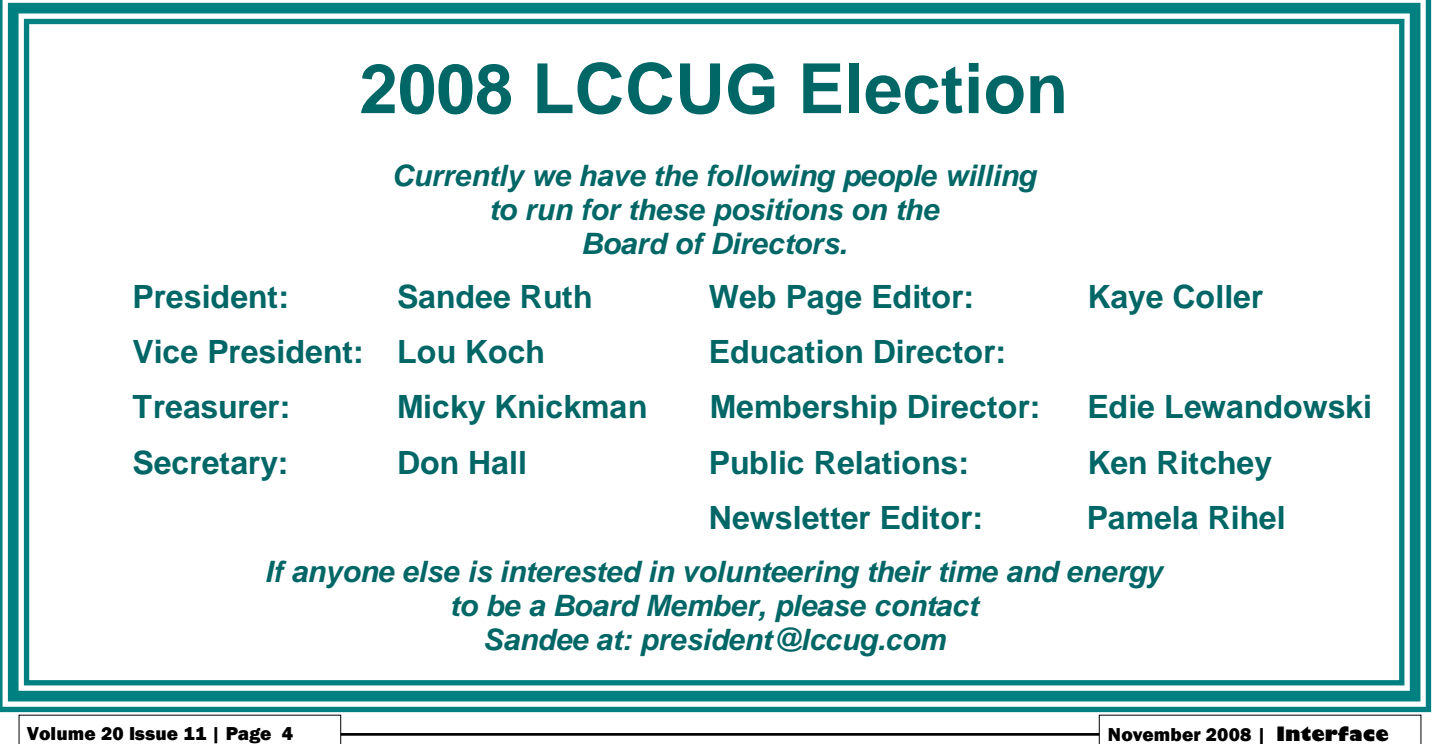

<span id="page-4-0"></span>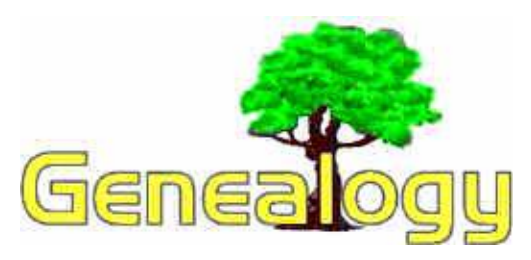

 **Kaye Coller casey@erienet.net**

I often suggest free online genealogy sites, and I think you should get as much information as you can for free. Of course, you want to make sure it's reliable and that you cite your sources. However, there are times when spending a little money is also a good idea, and I suggest you look into the county genealogy sites that exist in areas where your ancestors lived. These county sites can have different features and you may find information even in a county you don't think you're connected with.

**[Lorain County Genealogy Chapter of Ohio Geneal](http://www.rootsweb.ancestry.com/~ohlorain/)[ogy Society](http://www.rootsweb.ancestry.com/~ohlorain/)** - LCC-OGS - is an example of one of the best, in my opinion, and none of my ancestors lived here. In the past, I went to some of their special events and a few meetings. I learned so much I decided to join. Even when a speaker talks about something that doesn't really help me, I've enjoyed the presentation.

For instance, Dr. James Freed presented "Genetic Genealogy; Using DNA to find your Ancestors" which gave information about paternal DNA. Since I'm female and don't have any living male relatives (at least that I can locate), DNA genealogy doesn't help me. But his talk was so interesting, it was definitely worth hearing. The program in October by Alan Rabe of the Family History Center of Kirtland gave plenty of information about current features and what is planned for the future on [familysearch.org.](http://www.familysearch.org)

Yearly dues for LCC-OGS are \$12 for 2009 if you pay before the end of 2008. Yearly dues increase to \$15 in January. Meetings are the second Monday of each month at 7:00 pm at the North Ridgeville Public Library, 35700 Bainbridge Road, North Ridgeville, OH Webpage:<http://www.rootsweb.ancestry.com/~ohlorain/>

What might you find on these different county websites? The Lorain site has information about Anniversaries and Weddings, Bible Records, Birth and Baptisms, Biographies, Cemeteries, Census Data, City Directories, Surnames, and much more. Other counties may have more or less, but are worth checking out. Many give tips on doing your research, for example. Consider checking counties that border counties your ancestors lived in also. Often, there are links to other sites that can help your search. Joining one or more county genealogy organization can be worth the money you spend for it. For example, most have a publication sent out monthly, or maybe less frequently, but still worth the dues. One of my brick wall families comes from Muskingum Co. I joined hoping I might find information and because members can send queries. I haven't gotten a response yet, but the newsletter they send out is still worth it. It's full of newsy articles from the past that give me an idea of how my family lived and what was going on then.

Even if you don't join a county group, I strongly suggest you join the Ohio Genealogical Society, the largest state genealogical society in the United States. It serves members as well as the general public by acquiring, preserving, and making available genealogical and historical information. As a non-profit organization, it depends on dues, donations, grants, etc to fund its activities. Currently, it's raising money to build a new library. If you've ever been to the current one in Mansfield, you know how crowded it is. OGS was given 7.6 acres of land near Interstate 71 to build a new facility, but hasn't accumulated all funds it needed to build. This isn't a plea to get you to donate (although that would be nice), so I won't go into any more detail about the proposed library. Go to <http://www.ogs.org> for more information and to see what all OGS has to offer.

#### **Member Benefits**

- Access to the members-only section with numerous databases
- $\ddot{}$ Subscriptions to the *OGS Quarterly* and *Ohio*
- ÷ *Genealogy News*
- Use of the OGS Library at no charge
- Discounts on OGS Publications and Conferences  $\ast$

OGS sponsors seminars throughout the state and gives guidance to its state chapters. One of the most valuable features offered to members is access to [NewspaperARCHIVE.com](http://newspaperarchive.com/) which contains tens of millions of searchable newspaper pages dating as far back as the 1700s! I've already found numerous references to ancestors and I haven't had time to scratch the surface of this archive. In fact, as soon as I finish this article, I'm going to log on and look for my greatgreat-grandmother in Pennsylvania.

Here's the part about money:

#### *Dues per year:*

- One person \$32  $\ast$
- $\ast$ Two people at the same address; one subscription to *OGN* and *OGSQ* -\$37
- One or two adults and all children under age 18 residing at the same address - \$42
- Student under age 23 \$25

I know, it's not cheap, but besides the member benefits, you're helping OGS continue to add to its publications and support for genealogists in our never-ending, sometimes frustrating, always interesting quest for our ancestors. Course you could always join for life - that's only \$1200 for one person or \$2800 for 2.

# <span id="page-5-0"></span>**Smart Computing.**

# **News, Views & Tips**

*Compiled by Joseph Moran Microsoft News*

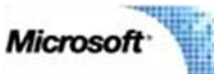

**IE8 To Include New Privacy Modes** 

Most Web browsers help you safeguard your privacy by letting you periodically delete data the browser collects during the course of normal Web surfing. But Internet Explorer 8, which should be out by the time you read this, will go a step further than some by including a new privacy feature that prevents browsing data from being recorded in the first place.

The feature, dubbed InPrivate Browsing, will ensure that Internet Explorer 8 doesn't save things such as cookies, temporary files, browser history, search queries, and other data. A related feature called InPrivate Blocking will warn you when the sites you visit include content that can track your browsing habits.

#### **Photosynth Creates 3D Environments Using Digital Snapshots**

Microsoft Live Labs launched Photosynth ([www.photosynth.com\)](http://www.photosynth.com), a free software utility and Webbased service that lets you create three-dimensional, 360-degree environments using standard 2D digital photos.

To use Photosynth, you need to start with several dozen overlapping snapshots of an object or area taken from several different angles and vantage points. The Photosynth software will analyze your photos, stitch them together into a 3D environment, and upload them to the Web site where they can be viewed via a browser.

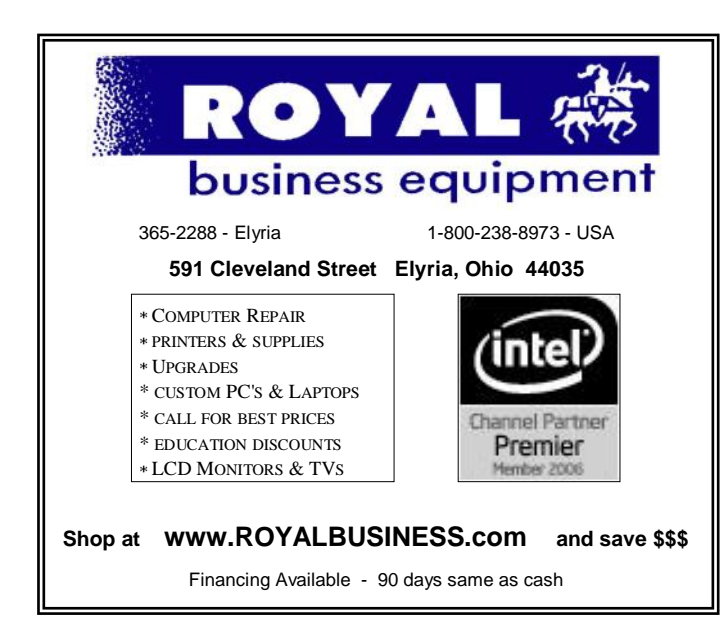

#### **New Zune Hardware, Software Debuts**

Microsoft has introduced two new models of its Zune digital media player. The new high-end model, the Zune 120, boasts a 120GB hard drive and carries a \$249.99 price tag, while the Zune 16 features 16GB of flash memory-based storage for \$199.99.

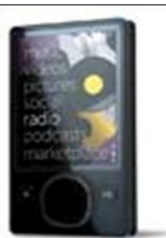

The Zune's also getting an update on the firmware side, adding features such as the ability to stream and download music via Wi-Fi and tag songs heard on the integrated FM radio for purchase. The Zune software update is free, compatible with all Zunes, and available for download at [www.zune.net.](http://www.zune.net)

#### **Windows Tips** - **Change Desktop Icon Size (Vista Only)**

If the icons on your Vista Desktop are too small to see clearly, or you think they're taking up too much space, there's an easy way to resize them.

*The Zune 120 mixes classic media player features (such as support for music, photos, and video) with radio and Wi-Fi connectivity. Interestingly, you can tag FM radio songs as you listen to them so you can buy the tunes later.* 

When you right-click an empty part of the Desktop and select View, you'll be able to choose between Large, Medium, and Classic (WinXP style and the smallest) icon sizes.

If you're not satisfied with any of the three size options and you've got a mouse with a scroll wheel, you can further fine-tune the size of your Desktop icons. First, click somewhere on the Desktop, then hold down the CTRL key. Now, move the mouse's scroll wheel up or down to grow or shrink the icons.

#### **Block International Spam In Windows Mail (Vista Only)**

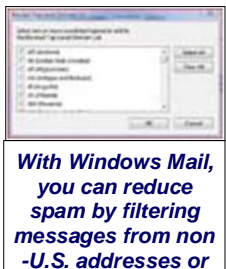

*those in languages other than English.* 

If you get a lot of spam email, chances are that a sizeable chunk of it comes in from outside the United States. Fortunately, Vista's built-in Windows Mail can filter many such messages based on the country of origin or the language used.

From the Tools menu in Windows Mail, choose Junk E-mail Options and then click the International tab. Now click the Blocked Top-Level Domains List button, where you'll see a

list of country-specific two-letter domain codes. Put a check next to each country you don't want to receive messages from, and Windows Mail will automatically put messages from email addresses containing those codes into your Junk E-mail folder. (There are over 200 codes in the list so if you're sure you don't need to receive any international email, you can click Select All, but you

*(Continued on page 7)*

#### <span id="page-6-0"></span>*(Continued from page 6) News, Views & Tips*

might also want to deselect .US, the United States national domain code; it's not very widely used right now, but that may change in the future.) When you're done, click OK.

Because not all international email comes from addresses with foreign country codes (some just use plain old .com or .net), Windows Mail can also identify international email messages by their use of non-English characters in the text. From the International tab, click Blocked Encoding List, and check the character sets you don't want to receive messages in. For example, Cyrillic (a mainly Russian and Eastern European alphabet) is used in a lot of spam.

#### **Windows News**

#### **Microsoft Offers College Students "Ultimate" Discount On Vista, Office**

Any Microsoft software with the word "ultimate" in the title normally carries a hefty price tag, but the company's giving budget-conscious college students the opportunity to buy pricey software at a hefty discount.

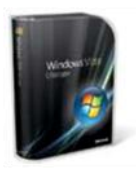

Under the Ultimate Steal program, qualified students can buy Microsoft Office Ultimate 2007, for \$59.95 and the Windows Vista Ultimate Upgrade for \$64.95 (the list prices are \$679.95 and \$219.95, respectively). For eligibility requirements or to place an order,

visit [www.theultimatesteal.com.](http://www.theultimatesteal.com.)

#### **Windows Media Player 11 Gets Critical Security Patch**

Microsoft has issued a patch for Windows Media Player 11 to correct a critical security flaw that could allow an attacker to gain complete control of a system when someone with an administrator account in Windows streams a specially-designed audio file.

The security flaw affects Windows Media Player 11—but not previous versions—in both the 32- and 64-bit versions of Windows XP and Vista. Those whose PCs aren't configured to automatically download security updates can download the patch from [tinyurl.com/5bhwlr.](tinyurl.com/5bhwlr) 

#### **Microsoft Sends Windows Gurus To Retail Stores**

Hoping to help boost sales of Microsoft software and Windows-based PCs, the company is sending its own team of 155 customer service representatives into retail stores like Best Buy and Circuit City.

The Gurus, who will not be paid on commission, will be available to provide demonstrations and answer questions about Microsoft products available for sale in the store, but they won't provide technical support for products that customers already own.

*Reprinted with permission from Smart Computing. Visit <http://www.smartcomputing.com> to learn what Smart Computing can do for you and your user group!*

# **Learn How to Download eBooks**

**Location: Main Library, 6th & Reid Ave. Lorain Event: Learn how to download ebooks Date:** Sunday, December 7, 2008<br>Time: 2:00 pm **Time: 2:00 pm**

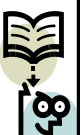

#### **Description:**

**Learn how to download digital eBooks for your reading \*or\* listening pleasure. Read eBooks \*or\* hear eBooks while you relax, exercise \*or\* travel. There are never any overdue fines with eBooks.** 

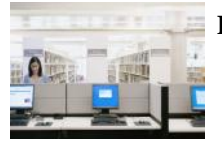

**Pre-registration Is Required By**

**Calling: 440-244-1192 \*or\* 1-800-322-READ, ext. 272**

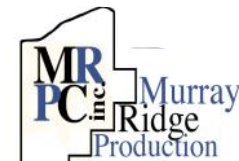

# **[Special](http://www.mrpcinc.com)  [Thanks](http://www.mrpcinc.com)**

[to those at the Murray Ridge](http://www.mrpcinc.com)  Center Inc. [Production Center in Lorain, a](http://www.mrpcinc.com)  [worksite of the Lorain County Board of Mental Re](http://www.mrpcinc.com)[tardation, for collating, folding, and stapling our](http://www.mrpcinc.com)  [newsletter. If any other organizations or busi](http://www.mrpcinc.com)[nesses would like to acquire their help, contact](http://www.mrpcinc.com)  [them at \(440\) 284-2720 or](http://www.mrpcinc.com) [www.mrpcinc.com.](http://www.mrpcinc.com)

## **LCCUG Treasurer's Report**

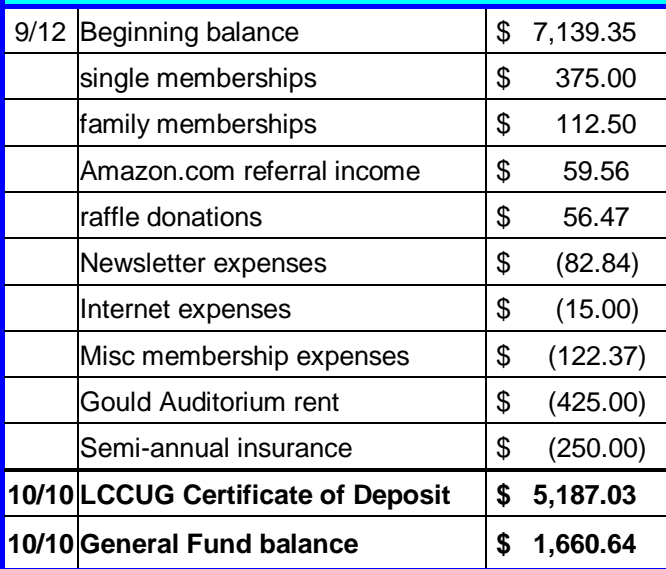

<span id="page-7-0"></span>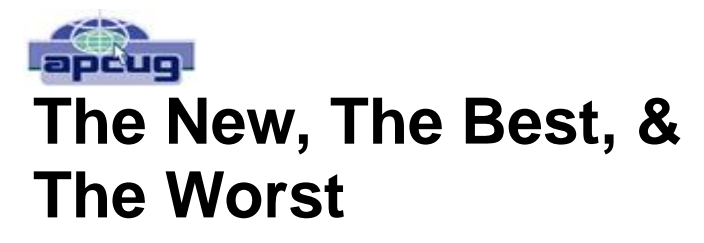

by Pim Borman, Webmaster, SW Indiana PC Users Group <http://swipcug.apcug.org> [swipcug \(at\) gmail.com](mailto:swipcug@gmail.com)

#### **Could Cuil Cool Google?**

Let me digress. I suspect that most of my readers, like myself, have reached that stage in life when our wisdom exceeds our wits. To make sense of our surroundings we must keep our glasses clean and a fresh battery in our hearing aid.

Recently my son, Mike, and I were watching a DVD from his vast collection (Batman Begins, in case you're wondering). Mike turns on the subtitles for me, so it wasn't until we took a break for some light refreshments that I noticed that my hearing aid battery had died. As I proceeded to insert a fresh battery, Mike marveled at the tiny disk that successfully powers a small in-ear hearing aid for several weeks. I told him that they are unlike watch batteries and that they are air-powered to the best of my recollection. Before the first use, they are activated by removing a small foil tab to admit air. Mike appeared to question my wisdom, if not my wits.

Just to be sure of the facts, back home I fired up Google and searched for "zinc air battery." That yielded 433,000 results, confirming that my recollection of the technology was correct. One of the results made me sit up and take notice:

#### *Zinc-Air Batteries.*

*With the removal of a sealing tab, oxygen from the air is introduced into the cell. A zinc-air battery usually reaches full operating voltage within 5 ...*

I often have trouble getting a new battery to work right away and have been scratching the electrodes with a pen knife to assure good electrical contact. The incomplete reference snippet teasingly suggested that the battery simply needed 5 somethings (minutes maybe?) to activate. Maybe the scratching had nothing to do with it? I tried to retrieve the full article, but the link was dead and the cache was empty. None of the other Google retrievals mentioned anything about activation time.

I recently read about a new search program, called Cuil (pronounced "cool"), meaning "wisdom" in Gaelic. Reportedly it improves on Google by scanning articles for organization of ideas, instead of number of links. It was mostly created by former Google employees and can be accessed at [www.cuil.com.](http://www.cuil.com) Early reviews of Cuil have been mixed, so I thought this was a good time to give it a try.

As a result of my query about "zinc air battery," Cuil produced exactly 8 results, including 5 virtually identical ones from a single vendor site, [www.batteriesplus.com/.](http://www.batteriesplus.com/) Not very helpful. So much for Cuil, as it stands now.

The same query on Yahoo yielded 4,270,000 results, with the first page mostly from hearing aid battery sellers that probably paid to be listed first. The teasing reference found earlier with Google was listed by Yahoo at the bottom of the page, but it also ended in 5... (what?).

I went back to Google and narrowed the search to "zinc air battery activation." That yielded the mysterious reference right on top, adding that the activation time was 5 seconds.

Well, it takes longer than 5 seconds to insert the battery and check the hearing aid by holding it in the closed fist and listening for its feedback squeal.

With a magnifying glass I detected 3 tiny air holes under the tab in the positive top of the battery. Certainly, it would take some time for sufficient air to diffuse through those little holes to activate the battery. I ran a quick experiment, checking how fast the voltage builds up in the hearing aid battery after removing the seal tab, and found that it took about 1 1/2 minutes. With the battery under load in a hearing aid it may well take a little longer than that.

Next time my hearing aid needs a new battery I may only need to wait a few minutes for it to get up to speed.

Meanwhile I'll stick with Google for my searches until Cuil has added more wits to its wisdom.

#### **Zinc-Air Batteries** *(side bar)*

Zinc-Air batteries, as used in hearing aids, are great performers in comparison to other types of batteries. On an equal weight basis they carry 4-5 times as much charge as lead-acid, nickel-cadmium and nickel-hydride batteries, and 30% more than lithium ion batteries. They maintain a constant power output over better than 85% of the time to full discharge. Because of inexpensive ingredients: zinc, aqueous caustic, carbon and some plastic membranes, encased in a metal container, they are inexpensive to manufacture. The batteries are non-toxic and pose no danger to the environment on disposal. They are not a fire hazard, like lithium batteries.

They have two major shortcomings: a limited life time when air is admitted, and they are not rechargeable.

Zinc-Air batteries are fuel cells that consume zinc. In comparison to the much-ballyhooed hydrogen fuel cells, zinc is inexpensive, easily transported and stored, non-hazardous, and the spent fuel, zinc oxide, is easily regenerated electrically from renewable sources.

Large-scale experiments have demonstrated that the batteries can power city buses for a full day's use, using recyclable zinc-electrolyte cartridges for fuel. The US Army is a large-scale user of Zinc-Air batteries in battlefield operations. They provide 4 to 6 times the run time of conventional batteries, and are used with portable equipment, in locations where reliable electrical power is not available.

#### **Desktop Publishing With Scribus**

Now that the format of this newsletter is no longer restrained to eight Xeroxed pages for mailing, I will add some color and variety to the layout. That requires switching from the OpenOffice Writer word processor I have been using to a desktop publishing program, preferably inexpensive and easy to use.

I considered my old copy of MS PictureIt! Publisher, but that uses a proprietary file format not easily converted to pdf.

I found an offer of a free desktop publishing program online, PagesPlus, list price \$129.99, with a special download offer for only \$10. Inexpensive enough to be worth a try. I paid my dues, downloaded and installed the program. The interface was not very intuitive, so I started with chapter 1 of the tutorial. That pointed me in

*(Continued from page 8) The New, The Best & The Worst* the right direction and I eagerly went on to chapter 2. Surprise! The rest of the tutorial required downloading or ordering a CD at a cost of \$99.99! I quickly lost interest.

> I am much in support of OpenSource (free) programs, many of which are quite sophisticated, such as OpenOffice Writer and The Gimp. At one time I had looked at Scribus, an Open Source, full-featured desktop publishing program, available in versions for Linux, the MAC and Windows. At the time I was scared away by its extensive set of icons and cascading menus since I could not find a helpful manual.

> I decided to give Scribus another try and went looking for online help. Happily I found an excellent tutorial at *[h t t p : / / w i k i . s c r i b u s . n e t / i n d e x . p h p /](http://wiki.scribus.net/index.php/Get_Started_with_Scribus) [Get\\_Started\\_with\\_Scribus](http://wiki.scribus.net/index.php/Get_Started_with_Scribus)* . I am still learning as I am writing this, but if the newsletter looks different when you read this you'll know that I learned at least the basics of Scribus and desktop publishing. As usual, it all seems so simple when you follow the tutorial, but when you are on your own the feared unintended consequences rear up. Fortunately there is a lot of helpful information to fall back on in the aforementioned reference, so I'm getting there.

> Of course, the desktop publishing program is only a tool, and it will require new skills to design attractive layouts. Suggestions are more than welcome!

> *© 2008 Willem F.H. Borman. This article may be reproduced in its entirety only, including this statement, by non-profit organizations in their member publications, with mention of the author's name and the Southwestern Indiana PC Users Group, Inc.*

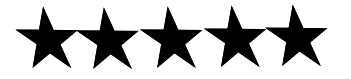

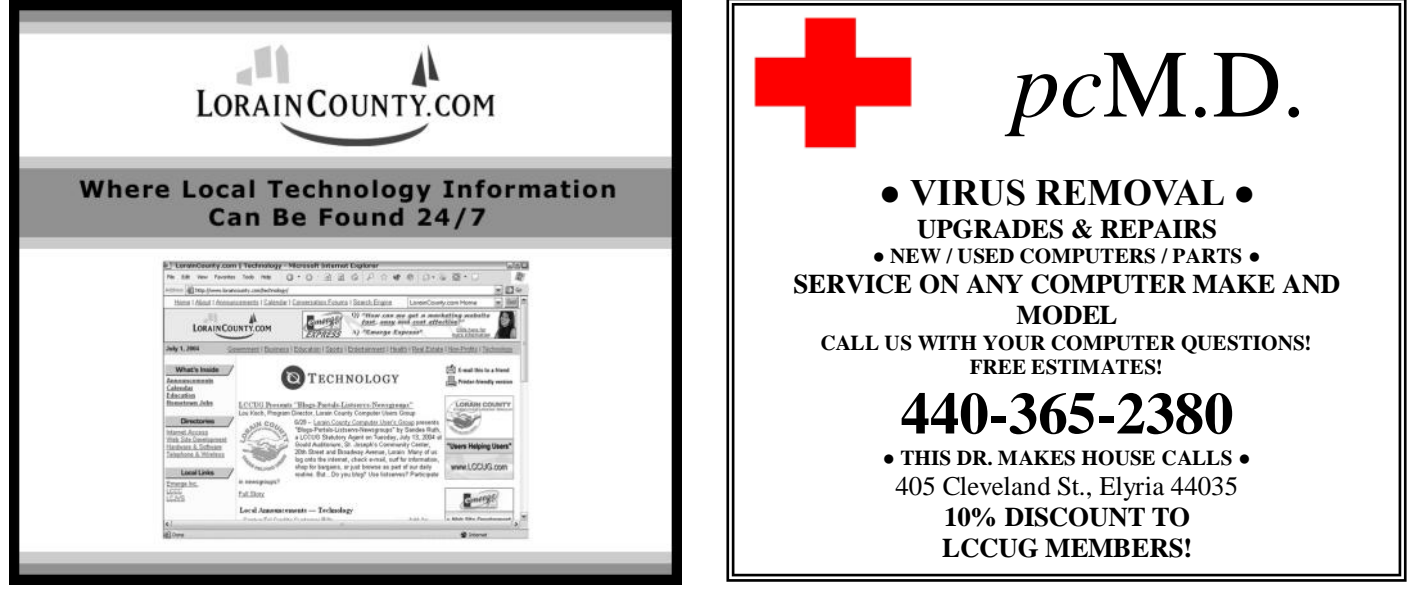

November 2008| **Interface** Volume 20 Issue 11| Page 9

# <span id="page-9-0"></span>**NEED HELP?**— Here's Who to Contact:

#### **Neil Higgins**

440-967-9061 - [higgins.neil@gmail.com](mailto:higgins.neil@gmail.com) Evenings 6 p.m. -10 p.m. + Weekends Hardware, Linux & Windows Operating Systems, Tweaking your system

## **Micky Knickman**

440-967-3118 - [micky@knickman.com](mailto:micky@knickman.com) Evenings 5 p.m. – 9 p.m. + Weekends General Software Configuration, Hardware Installation, Basic to Advanced Windows

## **Lou Koch**

440-985-1585 - [lkkoch@centurytel.net](mailto:lkkoch@centurytel.net) Microsoft Office: Excel, Word, PowerPoint, Publisher, Access, & Outlook, Basic to Advanced Windows

## **Edie Lewandowski**

440-282-4188 - [elew@erienet.net](mailto:elew@erienet.net) Daytime - midnight Desktop Publishing, General File Management, Eudora Email, MSWorks Tools,

#### **Richard Barnett**

440-365-9442 - [Richard216@aol.com](mailto:Richard216@aol.com) Evenings & Weekends General Software Configuration, HardwareInstallation, Basic to Advanced Windows & Web Page Design

#### **Sandee Ruth**

440-984-2692 - [sandee29@gmail.com](mailto:sandee29@gmail.com) 6 p.m. - 10 p.m. except when at work Basic Word Processing, Windows, & Web Design Advanced Internet

## **Jeff Kasler**

440-967-7142 - Jeffk@roadrunner.com 10 a.m. - 7 p.m. Burning CDs using Record Now

## **David Kennett**

440-327-8624 - [w8kfj@yahoo.com](mailto:w8kfj@yahoo.com) 9 a.m. - 8 p.m. Video Editing & DVD Burning

#### **Cathy Ratcliff**

[therats1@verizon.net](mailto:therats1@verizon.net) Though she lives in Coshocton, you can call 740-327-1483 before 8 pm Paint Shop Pro, other Photo Editing programs, Microsoft Office programs

*We have lost some of our members willing to take calls. If you would like to help us out, add your name to this list by contacting the Newsletter Editor [newsletter@LCCUG.com](mailto:newsletter@LCCUG.com)*

# **LCCUG ONGOING CLASSES AND WORKSHOPS**

ALL ARE FREE AND OPEN TO THE PUBLIC

# Genealogy Class

**Date: Thursday, November 6, 2008 Time:** 5 - 7 pm **Instructor:** Pam Rihel **Place:** LCCC Learning Center. St. Joe's Com. Center, 21st & Broadway

Learn more about finding your ancestors with public records & online websites. How to start & sources to use.

> You must register before the 15th, Email: [LadyGeneo@roadrunner.com](mailto:LadyGeneo@roadrunner.com) Phone: 440-277-6076

# Problem Solving Workshop

Date: Tuesday, November 18, 2008<br>Time: 5:30 - 8 pm<br>Instructor: M **Instructor:** Micky Knickman, et al.  **Place:** Amherst Church of the Nazarene 210 Cooper Foster Park Rd.,44001

Learn how to repair or update your computer by changing hard drives, memory, CD ROMs, etc.

Members are encouraged to bring their computers anytime before 7:30 pm for assistance from Micky, Neil or other knowledgeable members.

# **Microsoft Digital Image**

**Date: Mondays, November 3th and 17th Time:** 3:00 to 4:30 pm **Place:** LCCC Learning Center St. Joe's Com. Center, 21st & Broadway

> For Info contact Joe Harrold - 440-967-5847or [Jncharrold@centurytel.net](mailto:Jncharrold@centurytel.net)

## All Senior Center Classes

 **Date: Tuesday January 13, 2009 & Thursday the 15th Time: 9:30 am Place:** Lorain Senior Center

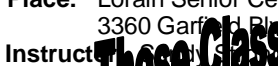

classes for Seniors: Computer 1 & 2,

Keyboarding and Review

## Digital Photos & Graphics SIG

**Date: Monday, November 17, 2008 Place:** Lorain Public Main Library - 6th & Reid Ave. **Time:** 7 - 8:30 pm

**Instructor:** Sandee Ruth, [president@lccug.com.](mailto:President@lccug.com) 

Check our blog for photo ideas in the meantime <http://lccugphotosig.blogspot.com/>

<span id="page-10-0"></span>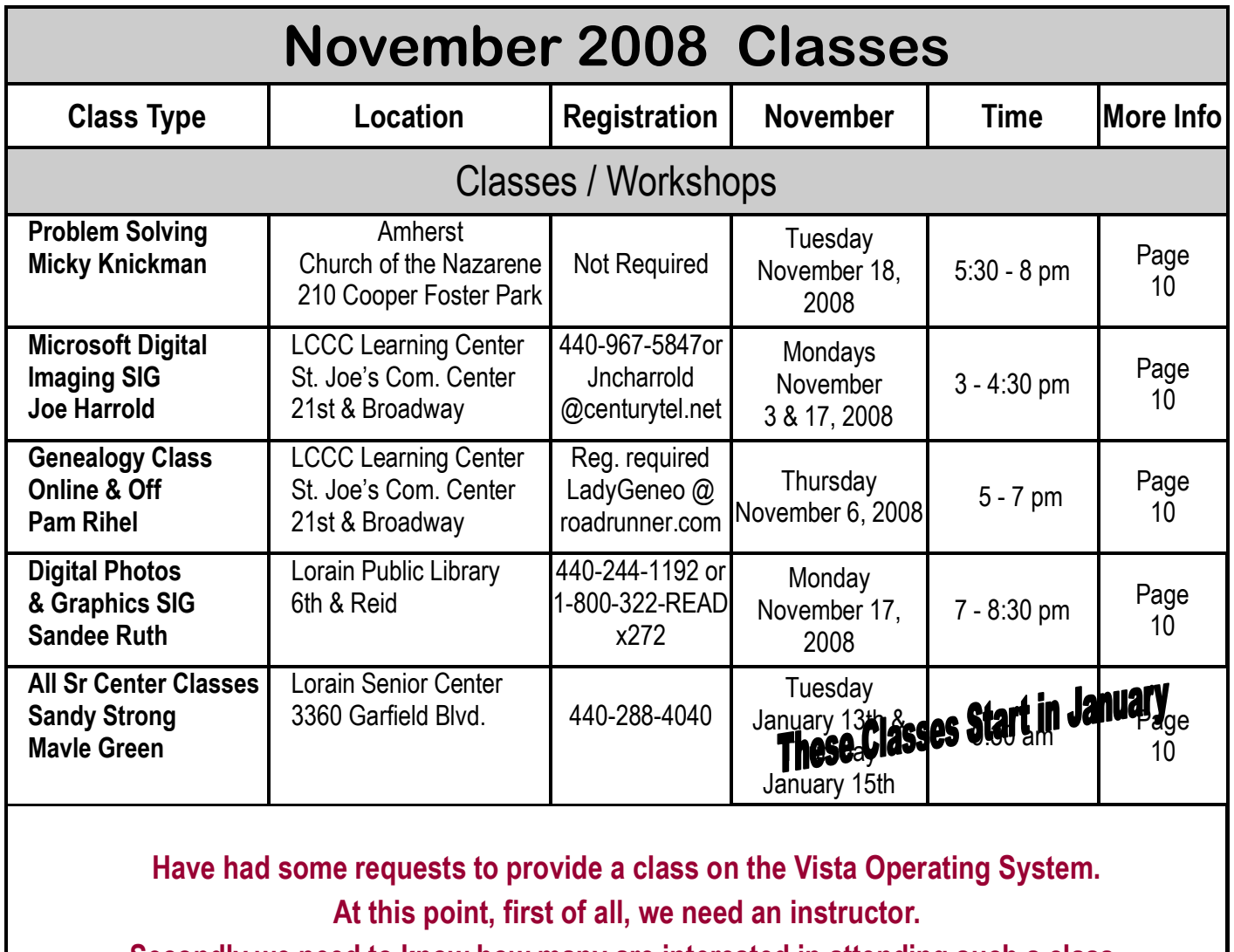

**Secondly we need to know how many are interested in attending such a class. See recent Ediegram pertaining to this topic and make your reply to that message.**

# Digital Photo SIG Project

On November 17, the Digital Photo SIG will hold their final Meeting for 2008 at the Lorain Public Library at 7 p.m.

Sandee had proposed that all participants in the SIG submit 5 or 6 of their all time favorite pictures to her and she will put them in a slide show that she will play during the December 9th, LCCUG Christmas Party.

Anyone who participated in the SIG during 2008 is encouraged to participate. Start looking at your photos and picking your favorites.

Please get them to Sandee as a digital file at the November 17th, meeting or before.

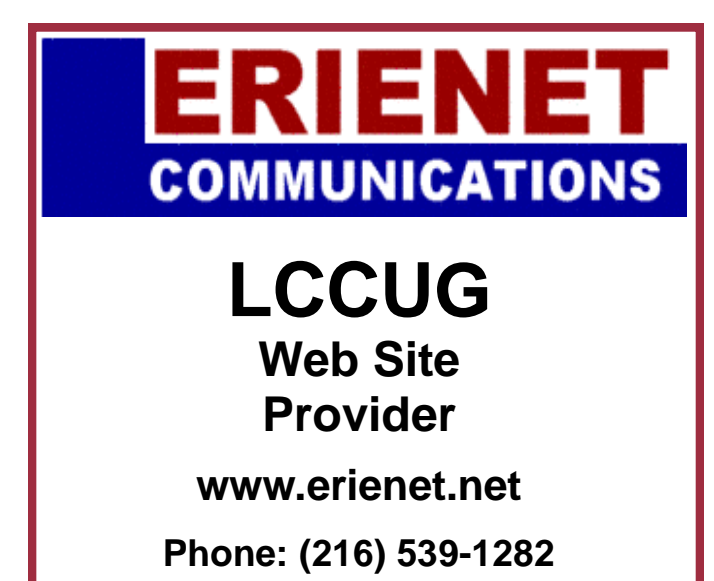

# <span id="page-11-0"></span>*Hacking 101*

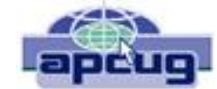

By Marjie Tucker, Editor, Macon Computer User Group, North Carolina, [www.mcug.org](http://www.mcug.org) [mcug@dnet.net](mailto:mcug@dnet.net)

We are being bombarded with warnings about securing our data and the entry to our computers. Do you ever wonder what the big fuss is all about? How can a hacker possibly get into your data? And, what would he be looking for? Let's spend some time answering those questions.

#### *How Does A Hacker Get In To Your Computer?*

When you give your computer access to the Internet, you need an IP (Internet Protocol) address. The IP addresses that we are currently using have 4 octets with periods between them. They will be something like 192.168.100.1. When you access the Internet, that address is read by the router, modem, whatever that links you to your Internet Service Provider. Then it is read by the routers that route all the data through the Internet. This address makes it possible for you to send data, such as e-mail or requests for web pages. And, in turn, that same address is used to direct incoming e-mail and web pages into your computer. There are several websites and programs available that will translate these IP addresses into the name of the company that purchased them. In many cases, like our residential usages, the company name will be the ISP. For commercial use, it will be the name of the company that rents the block of IP addresses. Hackers use this IP address information to find their targets much like we use a physical address to find a house or office.

Once a hacker finds out your IP address it's relatively simple to send your computer a Trojan horse program, spyware, or a virus that will open a port that you usually don't use. Once that port has been opened, he can freely enter into your operating system and browse around just like he was there in person. He would look for programs that store valuable data like social security numbers and credit card account numbers. (Do you have that information entered into your Quicken or Money program?)

He would look through your My Documents folder for password lists and search your Internet Explorer favorites for financial sites where you saved the username and password. And, before he leaves he usually plants another Trojan horse that will give him the ability to take control of your computer in the future.

#### *Commercial Websites*

The most common way to hack into a company's website through the Internet is by using a Denial of Service attack. These DoS attacks use multiple computers to overload a website with bogus requests for information. The hacker usually creates a Trojan horse program that he sends into the computers of unsuspecting people

(remember that program that was left behind when your computer was invaded above?) The message that he creates usually contains a header saying that it comes from an IP address that doesn't exist. When he is ready to attack, he calls up all the computers that he infected with his Trojan horse and tells them to contact a specific IP address. Those computers follow his instructions and send his preprogrammed message to that website. Servers that control websites always check to verify that IP addresses requesting information or webpage downloads are legitimate addresses. When a server is hit by a bombardment of these false address requests, it tries to track down every one of the fake addresses. Before long the server becomes overwhelmed by the fruitless process and crashes. When it crashes, the website will vanish and the hacker will be given access to a prompt for the server. He can then use Linux or DOS commands to request and view information on that server other servers.

#### *How About Wireless?*

Let's put this hacker into an airport where hundreds of people are sharing a wireless network. It's like leaving a child alone in a candy store. In this case the airport's wireless system usually provides the IP addresses through DHCP and he can easily look at the list of addresses that have been supplied. He can test each of the addresses for available ports and it's quick work to access the most vulnerable. The same principles apply in hotels and restaurants that provide wireless Internet access. If you have a wireless network in your home, our hacker can drive down your street using a laptop or PDA to search for wireless networks. This process is called Wardriving. If he finds one that has not been secured at all, he doesn't even have a challenge. If you have added a password, he simply has to crack the password.

#### *What Tools Do They Use?*

It's very easy for a potential hacker to find the tools of his trade. There are many websites that offer program tools and tutorials for using them. Here are some of the popular:

**Anonymizers and Remailers** - Anonymizers are online services that eliminate the trail of information that is left behind. These sites use anonymous proxies that a hacker can use to access computers and servers without leaving his IP address on any log. Remailers strip the header off a message and replace it with a meaningless header that can't be traced.

**Command.com** - When this command is typed into a server it will basically give you administrative rights. You can then see all the folders and files. It's also very easy for the hacker to create a new administrative account that he can re-use in the future.

**Password Crackers** - These programs try random passwords at lightening speeds. They are usually very successful.

**Key Loggers** - Hackers frequently install these on computers, especially public PCs. The programs actually *(Continued on page 13)*

#### <span id="page-12-0"></span>*(Continued from page 12) Hacking 101*

record every stroke that you make. Hence, when you type in a username and password, it has been captured.

**Port Knocking** - This is a method of externally opening ports on a firewall by mimicking the process you normally use to add a port to your firewall.

**Wireshark** - This popular program captures and analyzes the data on a network. It's used by hackers to find information they want and it's also used by network administrators to manage networks.

**Aircrack** - This program is used to crack wireless WEP and WPA passwords.

**Metasploit Framework** - This is a tool that can be used by hackers to search the Internet for sites that have dubious code. These are the sites that are the easiest to hack - especially when this program does the searching for you.

**Networks identifying the types of data** and the internal addresses of this data. It's a valuable tool for administrators, but can save a great deal of time for a hacker.

**NMAP** - This is a port scanner. Since a hacker knows that he needs to use a port to access your computer or network, he can use this program to see which ports you have open.

**NetStumbler** - This program finds any wireless networks that are in range. Wardrivers drive through residential neighborhoods using NetStumbler to search for available wireless networks.

**Kismet** - This program takes NetStumbler one step farther. It searches for wireless networks that are not broadcasting their SSID.

**NSLookup** - If you type a domain name into this program, it will give you the company's IP address

**Traceroute** - This is a very valuable troubleshooting tool for technicians. It will trace a packet on its route through the Internet. It shows every IP address it visits along the way.

**Snort** - This is an open-source intrusion detection system. It shows traffic analysis and packet logging on networks.

**TCPdump** - This is the most widely used network sniffer/analyzer for UNIX networks.

**Net Cat** - This has been called the Swiss army program for hackers. It performs many sniffing and cracking tasks. This was really just some of the basics. But, if we know why security is so important, we may remember to take the right precautions. Hope your web surfing stays secure.

*This article has been obtained from APCUG with the author's permission for publication by APCUG member groups; all other uses require the permission of the author (see e-mail address above).*

# LCCUG HOLIDAY PARTY TIME ELECTION OF OFFICERS CHINESE RAFFLE & MORE…..

### **When**

- **December 9th general meeting**
- **Gould Auditorium**
- **Members are asked to bring finger food or dessert to share with others**
- **Beverages and eating utensils will be furnished by the club**
- **Every food item brought in will entitle you to a ticket for the Chinese Raffle**

## **Chinese Raffle**

- **Raffle items are usually computer related,**   $\bullet$ **but can be anything**
- **If you bring software, please make sure it**   $\bullet$ **has not been previously registered**
- **Every item brought in for the raffle will**   $\bullet$ **also entitle you to a ticket for the Chinese Raffle**
- **Additional tickets will be 2 for \$1 - 12 for \$5**

## **Second Harvest Food Bank**

- **As always all ticket proceeds will go to Second Harvest**
- **We will be collecting non-perishable food items, but would prefer cash donations or ticket purchases**
- **For each and every non-perishable item you donate to Second Harvest, you will be given a ticket for the Chinese Raffle**

## **Election of Officers**

- **Be a part of deciding who will represent**   $\bullet$ **you for the coming year**
- **Be there to cast your vote**  $\bullet$

#### **How about letting your friends in on the festivities and the LCCUG club as well?**

# <span id="page-13-0"></span>**Scam: Anti-virus Scan**

Copyright© 1996-2008 by Richard W. Eastman used with permission.

This stuff should be outlawed. A certain web site lies to you in an attempt to sell you some worthless anti-virus software. I recently visited a new web site I had not seen before. A pop-up window appeared and warned that my computer system might be infected with a virus. It asked if I wanted to perform a virus scan. I dislike pop -up ads and never buy anything from such obnoxious advertising methods. I clicked on "Cancel." The system seemingly ignored my cancel request and then appeared to launch a disk scan of my system. Three or four seconds later, the "disk scan" completed, and dire warnings appeared with lots of words in a bright red font. The pop-up was labeled as an "Online Windows security scanner," and it claimed that my computer was infected with viruses.

I was immediately suspicious: there is no way that any program can scan my 250 gigabyte hard drive in only 3 or 4 seconds. A proper scan of that much data would require several minutes.

The warning listed several DLL files (dynamic link libraries) that were supposedly infected with viruses and then also said that my copy of Internet Explorer 7 was infected with a virus. The warning also listed several programs as Windows spyware products installed on my system. Finally, it claimed: Total infected files detected: 45.

The pop-up window recommended that I purchase a virus removal tool from the company that created the disk scan in order to "protect my system."

There is but one problem: I was using a Macintosh. Macintosh systems don't have DLL files and cannot run Internet Explorer 7, a Windows-only program! In other words, there is no copy of Internet Explorer on the system, and there are no DLL files there either. There are also no Windows spyware programs running as the system won't run Windows programs. This "Online Windows security scanner" pop-up ad claimed that I had viruses in programs that do not exist on my system! The ad also had a prominent image of a locked padlock and the words "Encrypted Secure Site." However, a quick check of the web browser shows that it isn't encrypted. The ad lies to you.

The ad is a scam, designed to frighten people who are not computer experts into purchasing a worthless piece of software they do not need. The pop-up claimed to be an "Online Windows security scanner," but it really isn't a scanner at all. It isn't even a Windows program.

Most of the people who encounter this scam will be Windows users, and some number of them will believe what the advertisement claims. Some will even purchase the worthless service the company sells. This type of scan is referred to as "scareware:" the advertisement tries to scare you into purchasing something you don't need. Here's my advice:

1. If you have a Windows system, always run anti-virus software and keep it up to date. (Many people purchase and install anti-virus software, then never update it. That's a waste of money; if you don't update it daily or weekly, then why bother to even purchase it?)

2. There are many reputable anti-virus programs available. Never purchase one from an unknown source or from any advertisement that suddenly pops up on your system.

3. If any ad or service claims that you have a virus, consider that to be a POSSIBILITY, not a fact. Then obtain a proper anti-virus scan from an independent source and check it out.

NOTE: There is a great FREE anti-virus scanning service available at [http://housecall.trendmicro.com.](http://housecall.trendmicro.com) Use that to scan your Windows system, not a product from an unknown company that pops up advertising on your system. (You can easily verify the worthiness of [http://](http://housecall.trendmicro.com) [housecall.trendmicro.com](http://housecall.trendmicro.com) in a quick search on Google or any other search engine; lots of virus experts recommend it.) Never accept the word of an advertisement that appears on your system; always get a second opinion.

4. If a pop-up ad for anything suddenly appears on your screen, hang onto your wallet tightly. Not all pop-ups are scams, but many of them are. Whether it is a scam or not, pop-ups are an obnoxious advertising technique. Do you really want to do business with a company that uses such intrusive advertisements in an attempt to sell you something you really didn't want?

The world is full of con artists. Some of them will claim that you have viruses and spyware. Don't believe them; get a second opinion before spending any money. **Go to** <http://tiny.cc/auuXj>to subscribe to Dick Eastman's genealogy newsletters.

#### **The DAILY newsletter for genealogy consumers, packed with straight talk - hold the sugar coating - whether the vendors like it or not!**

**Also check out:** <http://www.eogen.com/>The Encyclopedia of Genealogy, a free-content encyclopedia created by its readers, people like you.

Volume 20 Issue 11 | Page 14 November 2008 | **Interface**

# <span id="page-14-0"></span>**Smart Computing.**

# **Find It Online Celebrate The Holidays On The 'Net**

*Compiled by Kris Glaser Illustrated by Amber Edwards*

#### **My Create-A-Book Publishing [www.mycreateabook.com](http://www.mycreateabook.com)**

If you have a child on your holiday gift list, you're no doubt wondering which gift will bring a smile to his face. Why not give a book that's all about him? On this site,

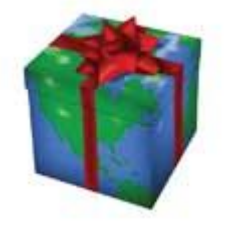

you can have a book custom-made for your child, with his or her name right in the story. To place an order, browse the books and choose which story you'd like your child to be a part of. Next, provide a few details about your child, such as his name, age, and gender, and then click Order Book. Books are \$12.97 and can be gift-wrapped for an additional \$3.

#### **The Cheesecake Factory [www.thecheesecakefactory.com](http://www.thecheesecakefactory.com)**

The holidays are a time for sweet treats. This year, give someone you love a unique treat from The Cheesecake Factory. Choose from several cheesecake flavors such as Key Lime, Oreo, Chocolate Chip Cookie Dough, Tiramisu, and Snickers. You can have your gift sent directly to your special someone, or, if they live near a Cheesecake Factory restaurant, you can send them a gift card in denominations of \$10, \$25, \$50, or any amount up to \$500.

#### **Shopping.com**

#### **[www.shopping.com](http://www.shopping.com)**

Lighten the blow of holiday bills by shopping around for the best prices. But instead of driving from store to store or visiting countless Web sites to find the best deals, point your browser to this site. When you search for a product, Shopping.com will create a list of places your product is available and compare prices. You can search by entering the name of a product or type of product into the Search field or by selecting from categories such as Home, Computers, Electronics, or Shoes.

#### **Buzzillions.com**

#### **[www.buzzillions.com](http://www.buzzillions.com)**

Your son and daughter-in-law would love a new digital camera for the holidays, and you'd love to give it to them so they can keep you up-to-date with all the pictures they'll take of your grandkids. But which camera should you choose? This site gives you valuable buying advice in the form of reviews that are written by people just like you. [Buzzillions.com](http://www.Buzzillions.com) rates the product on a scale of one to five stars based on its reviews and helps you make confident, well-informed purchases. [Buzzillions.com](http://www.Buzzillions.com) also recommends places to buy products and lists the varying prices at each location.

## **PersonalizationMall.com**

#### **[www.personalizationmall.com](http://www.personalizationmall.com)**

It's always a struggle to find the perfect gift. For something unique, visit this site, where you can personalize almost anything. Put your best friend's name on a Tshirt, jewelry, or a blanket or your pet's picture on a mouse pad or coffee mug. You can search for gifts by occasion, recipient, or price. Choose a gift and fill in the personalized message to create a one-of-a-kind gift that your special someone won't soon forget.

#### **Bytes 'n Grins**

#### **[www.bytesngrins.com](http://www.bytesngrins.com)**

If you're looking for a gift for the geek, teacher, or school bus driver in your life, take some time to browse this site. You'll find dozens of gifts made just for teachers and electronics enthusiasts. You can search categories such as Stocking Stuffers or Cubicle Companions by clicking the Products link on the main page and then selecting a product category from the menu on the left. Or, use the site's Fast Search feature. Simply type a keyword in the Search field, press ENTER, and browse the list of results in the Bytes 'n Grins Yahoo! store. Products include T-shirts, jewelry, treats, Christmas ornaments, and gifts for babies and pets.

#### **That's News To You**

Finding the appropriate online group to match your interests can be a monumental task. So each month, we scour the Internet to bring you the friendliest forums and most interesting bloggers the Web

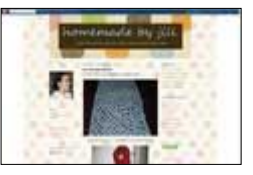

has to offer. This month, we show you how you can give thoughtful, homemade gifts for the holidays.

#### **Homemade By Jill**

#### **[www.homemadebyjill.blogspot.com](http://www.homemadebyjill.blogspot.com)**

The holidays are the perfect time to create fun crafts to give as gifts. After all, there's nothing more special than receiving a gift made by someone you love. If you need a little inspiration to create your own gifts, check out Homemade By Jill, a blog about craft projects, crocheting, and other handmade items. At Homemade By Jill, December brings about several ways to make thoughtful gifts out of just about anything. Gather ideas from Jill's showcase of crafts and try them out for yourself. Some of Jill's crafts include scarves, holiday decorations, ornaments, baked goods, and more. To make creating crafts even easier, Jill provides her readers with links to other crafting sites where you will find tutorials and patterns.

*Reprinted with permission from Smart Computing. Visit <http://www.smartcomputing.com> to learn what Smart Computing can do for you and your user group!*

# <span id="page-15-0"></span>**Edit & Share Your Pics**

*by Joshua Gulick*

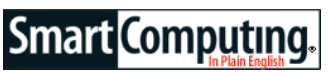

Picasa 3 Beta Free Google (650) 253-0000 [picasa.google.com](http://www.picasa.google.com)  Linux, XP, Vista

**Key Features:** Polishes your pics and lets you create fun collages. Syncs with Web Albums so you can share your masterpieces online.

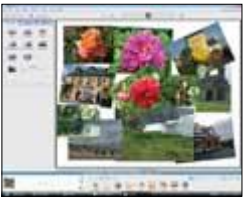

Picasa has long been a photoediting staple for casual photographers. The software's welldesigned interface doesn't intimidate new users and its tools let anyone make dramatic changes to their digital pictures. Version 3

Beta keeps the features we love and puts some new tricks up Picasa's sleeve.

Among Picasa's new tools, the Retouch feature is one of our favorites. If a power line mars the corner of your blue sky photo, you can replace the line with blue from elsewhere in the picture. Retouch can't rescue every "What is that thing on his chin?" photo, but it will certainly fix many.

An enhanced cropping tool and support for watermarks and custom captions also make Picasa more fun to use, as does the enhanced Collage feature. In Collage mode, you can pull pictures from your photo library into a virtual collage. You can move pictures around the page and rotate them with ease. Picasa also lets you use your pictures to create movie presentations. It can also publish the movie directly to YouTube ([www.youtube.com\).](http://www.youtube.com)

If you've ever used Picasa's I'm Feeling Lucky button, you'll be glad to know that it's still here. Click this button, and Picasa will automatically adjust your picture's brightness and contrast settings (among others), often turning a disappointing photo into a keeper. It's particularly handy for illuminating otherwise dark shots.

Picasa also has better support for Google's online photo-sharing site, Web Albums ([picasaweb.google.com\).](picasaweb.google.com) Once Picasa syncs with your Web Albums account, it will relay any photo edits (that you made via Picasa on your PC) to the pictures on the Web Albums. Combine the two, and you have a noteworthy (and free) editing-and-sharing package.

> *Reprinted with permission from Smart Computing. Visit <http://www.smartcomputing.com> to learn what Smart Computing can do for you and your user group!*

# **Windows Vista Basic Photo Tools In Windows Photo Gallery**

#### *by Blaine Flamig*

For all the possibilities that digital photography affords, jumping into this photographic realm isn't as easy as just pushing a shutter button. If you successfully maneuver the often-intimidating process of buying a digicam, you still have to learn to use it. This doesn't mean just mastering a camera's features; it also means learning to transfer photos to a computer, posting images online to share with others, printing shots at home or via an online service, sending photos in email, burning images to DVDs, creating slideshows, and more. And have we mentioned learning to use photo-editing software to en-

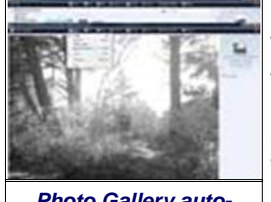

*Photo Gallery automatically saves an original copy of the photo that you can revert back to using the Revert To Original option if you don't like the edits you make to a photo.*

hance your images?

The basic tools to accomplish all the above and more are available in Windows Photo Gallery, which comes free with Windows Vista. We'll detail these tools here, plus projects you can create in Photo Gallery using your photos and videos. Although Photo Gallery's features can't approach those that more-encompassing photo editors contain, it remains a solid, unintimidating resource for new digital photographers to learn the basics.

#### **Set The Scene**

To start Photo Gallery, click Start and All Programs and select Windows Photo Gallery. Once it opens, you'll see that its window is organized into four sections, including a main Gallery area where thumbnails of the photos on your PC are displayed according to the year taken. Across the window's top are menus and buttons for File, Fix, Info, Print, E-mail, Burn, Make A Movie, and Open, as well as a Search field that can help locate photos based on text you enter.

At the window's left, a navigation tree organizes the thumbnails according to All Pictures And Videos, Recently Imported, Tags, Date Taken, Ratings, and Folders options. On Photo Gallery's right side, an Info Pane displays data related to a highlighted thumbnail, including the photo's size, resolution, rating (one to five stars), date taken, and tags. (If you don't see the Info Pane, click the Info button.) Tags are labels you give a photo to make locating it later easier. Tagging a group of photos from a recent vacation with "Summer Vacation," for example, lets you pull those photos from your photo library later by clicking the Summer Vacation tag that ap-

*(Continued on page 17)*

#### *(Continued from page 16) Windows Vista*

pears in the navigation tree. The Info Pane also has an Add Caption option to add descriptors to photos.

Toward Photo Gallery's bottom, a magnifying glass button increases or decreases the thumbnails' size in the Gallery using a slider bar. Other options here include a Play Slide Show button, Forward and Back arrows, and buttons to rotate individual photos. Viewing an individual photo in Photo Gallery is as easy as double-clicking its thumbnail. Double-clicking a video's thumbnail plays that clip in Photo Gallery. Clicking the Play Slide Show button resizes a photo that's highlighted to fit the monitor screen and starts a slide show of the photos in Photo Gallery. Within a slide show, a Themes menu contains options to change how photos display and transition with such options as Fade, Pan And Zoom, and Travel. A sprocket-shaped button, meanwhile, has options to alter the transition speed (Slow, Medium, and Fast), shuffle photos, loop the slide show, and mute any audio playing.

#### **Put Photo Gallery To Work**

As mentioned, Photo Gallery's tools are fairly limited compared to those in more advanced programs. Still, the basics are here. Better, Photo Gallery puts the majority of its tools within easy reach via the top menu bar. From the File menu, for example, you can add a folder; import images from a camera, scanner, or CD/DVD; and Rename and Delete photos. There's also a Revert To Original option that's handy if you edit an image using the tools in the Fix menu (more on these later) but decide later you don't like the changes.

Although Photo Gallery automatically saves edits and displays them in the Gallery, it also saves a copy of the original. Thus, if you crop a photo but decide you prefer the original, Revert To Original returns the photo to its original state. If storage space is tight, configure Photo Gallery to move copies of original photos to the Recycle Bin after a certain period by clicking File, Options, and the General tab and adjusting the Move Originals To Recycle Bin after drop-down menu.

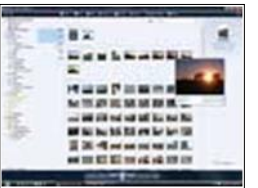

*Photos in Photo Gallery display as thumbnails within the program's Gallery section. Viewing an individual photo simply requires doubleclicking it.* 

Click Photo Gallery's Print menu and Print and you'll find expected print options, including selecting preset print sizes (wallet, 3- x 5-inch, 8- x 10-inch, etc.); fitting a photo to a frame; and selecting the number of copies to print. If your PC is connected to the Internet, however, the Order Prints option in the Print menu will launch an Online Print Wizard with a list of retailers in your area that process online print orders. After you select a company, the wizard uploads photos you select to the online service and walks you through ordering prints and registering an account if necessary. Elsewhere, the E-mail button guides you through attaching photos to an Outlook or Outlook Express message and can resize large photos to bandwidth-friendly sizes. The Open menu, meanwhile, lets you open an image in a different program.

Arguably, Photo Gallery's most far-reaching options are Burn and Make A Movie, both of which show off Photo Gallery's integration with other Vista apps. From Burn, you can not only burn photos to a data disc, you can create a Video DVD containing photos; slide shows; and movies using various themes, menu styles, transition speeds, font types, audio, and other choices. Choosing Video DVD exports selected photos to Windows DVD Maker, where you can add additional photos via the Add Items button or by dragging and dropping photos from Photo Gallery to DVD Maker. DVD Maker can also automatically create a slide show, complete with audio added from your music library. DVD Maker's Options link, meanwhile, provides access to a Play Video In A Continuous Loop setting that enables a DVD to automatically play upon inserting it into a DVD player and loop continuously.

Creating a movie with Photo Gallery entails highlighting photos and videos and clicking Make A Movie. This exports the photos and video to Windows Movie Maker, placing them in the program's Storyboard with randomly selected photo transitions. You can change the transitions from Movie Maker's Tasks pane by clicking Transitions and dragging one of the choices to the

Storyboard. The Tasks pane also contains effects and the ability to add titles, credits, and audio.

#### **The Fix Is In**

Perhaps Photo Gallery's greatest shortcoming is its lack of tools for editing photos. What is available you'll find by clicking the Fix menu, including Auto Adjust, Adjust Exposure, Adjust Color, Crop Picture, and Fix Red Eye. Auto Adjust gives Photo Gallery control

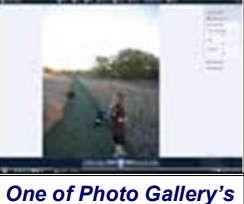

*weakest points is its lack of photo-editing tools, which you access from the Fix menu.* 

over an image's exposure and color. If you're not satisfied with the changes, an Undo button is available. Adjust Exposure provides slider bars to alter an image's brightness and contrast, while Adjust Color has sliders to alter color temperature, tint, and saturation. Crop Picture provides both manual and preset options to resize photos. Fix Red Eye, meanwhile, amounts to dragging the mouse cursor on a photo to draw a rectangle around a subject's eye and replacing the redeye effect a camera's flash creates with a lessdistracting gray tint.

Although Photo Gallery is well-suited for quick edits, basic projects, and ordering online prints, you'll likely <span id="page-17-0"></span>outgrow the program's abilities eventually. Fortunately, there are plenty of programs to step up to. Google's Picasa (free; [picasa.google.com\)](http://www.picasa.google.com), for example, integrates directly into Google's Blogger service [\(www.blogger.com\)](http://www.blogger.com) to add photos to a blog. Picasa also integrates into Google's online Web Albums. Other examples of advanced functionality include Adobe's Photoshop Elements 7 (\$99; [www.adobe.com\),](http://www.adobe.com) which has a Scene Cleaner tool to wipe unwanted elements from photos, and Corel's Paint Shop Pro Photo X2 (\$79.99; [www.corel.com\)](http://www.corel.com), which can replace a background in a photo. Ulead's PhotoImpact X3 (\$69.99; [www.ulead.com\)](http://www.ulead.com) includes a Cloud Pen to add cloud shapes to photos and also packs more than 200 templates to create calendars, cards, etc. with photos.

*Reprinted with permission from Smart Computing. Visit <http://www.smartcomputing.com> to learn what S mart Computing can do for you and your user group!*

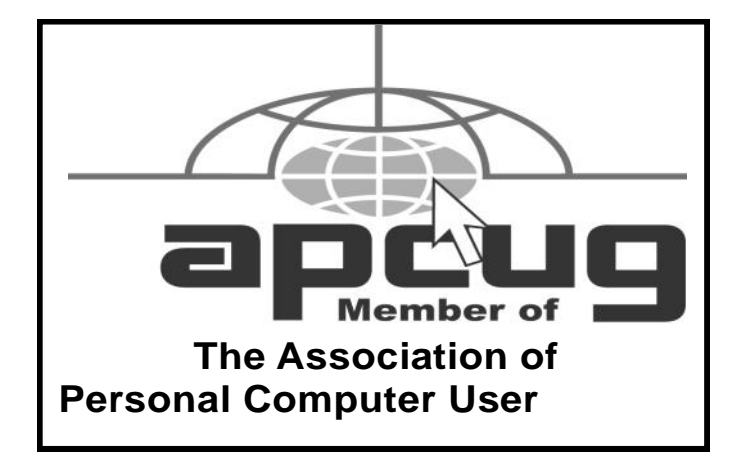

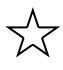

# **Enjoying Wii Games**

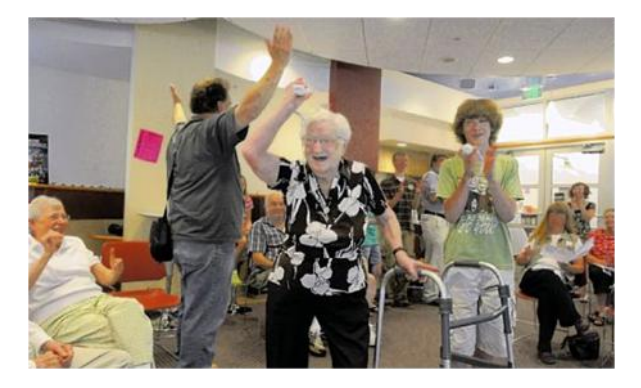

Seniors enjoying playing the interactive game **Wii.** It supplies exercise and lots of fun. It also brings people of all ages together.

Learn more about this exciting game console at the Computer Coffee Klatch on Nov. 19, at the Main branch of the Lorain Public library from 10 am to noon.

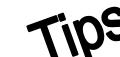

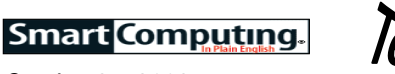

#### *Tip Of The Day: October 27, 2008*  **Protect & Serve**

One way to protect your PDA's or smartphone's touch screen is by installing a screen protector, which is a clear, plastic film-like overlay that adheres to the surface of the screen, thereby protecting it from scratches. You can buy screen protectors online for \$1 or less each.

Some users dislike screen protectors because of the way they feel under the tip of the stylus or for the way they change the appearance of the display. For this reason, we suggest trying several different screen protector styles before making a selection. You may end up deciding you don't want one at all.

#### *Term Of The Day: October 27, 2008* **Start menu**

The menu that appears when a user clicks the Start button. The Start menu gives the user access to all programs on the computer, unless the user has instructed it otherwise.

#### *Fun Facts & Stats Of The Day: October 27, 2008*  **Games & Politics: Like Peas In A Pod?**

According to a GamePolitics survey about what issues were on participants minds conducted over Microsoft's Xbox Live online gaming portal, 35% of gamers responded that jobs and the economy were primary concerns. Nineteen percent favored environmental issues, 18% foreign policy, 14% health care. Another 14% thought education was the most important issue. But these aren't just concerns from some pimple-faced preteens. The XBL community consists of 14 million members and, as an Xbox Live project manager notes, "If Xbox Live was a state, it would be the seventh largest with 20 electoral votes."

## *Fun Site Of The Day October 27, 2008*

#### **A Place Between**

If you're looking to meet up with a friend who lives across town, or even another state, this handy tool ([a.placebetween.us\)](http://a.placebetween.us) will help you find a meeting place in the middle. Just enter your address, your friend's address, and what kind of a place you'd like to meet at (café, coffee shop, etc.), and you'll see suggestions on the map. <http://a.placebetween.us>

*Tip Of The Day: October 25, 2008* 

#### **Try Before You Buy**

When shopping for a new sound system for your PC, we strongly suggest that you test out a sound system at a computer retailer, and when you do, don't forget to ask about what you can't see. Although you may think Speaker A highly outperforms Speaker B, it could be that different sound cards are affecting the sound or that an upgraded sound card would greatly improve Speaker B and do little for Speaker A. Be sure to ask the sales clerk about sound cards in addition to the actual speakers.

*Reprinted with permission from Smart Computing. Visit <http://www.smartcomputing.com> to learn what Smart Computing can do for you and your user group!*

Volume 20 Issue 11 | Page 18 November 2008 | **Interface**

<span id="page-18-0"></span>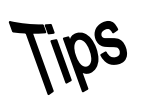

# **Smart Computing Fun Facts**

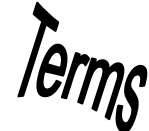

#### *Tip Of The Day: October 15, 2008* **Find The Root Of The Problem**

The first thing to do when your PC misbehaves (aside from sighing, gasping, and moaning) is to locate the source of the problem. You might be able to determine this by tracing your steps. Try to remember what you were doing before the problem occurred. Take note if you've recently installed a new program, saved or deleted an odd-looking file, or moved your computer to a new location. Don't disregard anything.

If you're lucky—well, perhaps "lucky" isn't the right word—an error message will accompany the problem. If so, write it down. This will prevent you from later forgetting what went wrong. Your notes might also come in handy if you need to call a technician. Moreover, error messages sometimes contain important clues as to whether your problem is hardware- or software-related. Let's say you're trying to upload images from your scanner but keep getting an error message saying your computer is unable to connect to the scanning device. Chances are, your PC didn't cause the problem. Nor is it probably software-related. You'd want to start troubleshooting other hardware, such as the scanner's cable and power connections.

Once you've located the source of the problem and determined whether it's caused by hardware or software, you can begin the troubleshooting process.

#### *Tip Of The Day: October 17, 2008* **Digital Photo Tip**

If the autofocus on your digital camera has a tough time locking on when you're shooting close-ups, switch to the camera's Macro mode if one is available. Otherwise, set the camera to its highest resolution and lowest compression level, step back, take the shot, and crop it down to size later using an image editor.

#### *Tip Of The Day: October 18, 2008* **Loose Cables**

A fair number of PC problems trace back to nothing more than a loose cable. Consequently, one of the first things you should do when the hardware trouble strikes, is open the computer case and check for loose power and data cables. Be careful to discharge static electricity from your body before touching any internal components.

#### **Fun Site Of The Day October 24, 2008 We8There**

So, you go out to eat, and the waiter has just brought you your food. Almost immediately, you notice that something is wrong: Your steak is well-done instead of rare, and you're upset. What do you do? Most of us will

make the restaurant get it right. You may also be able to let your opinion be known by filling out a comment card. What if there was a Web site available where you could see reviews of restaurants (as well as bed-andbreakfast inns) submitted by others? How better to steer clear of the dives of the culinary world? Here [\(www.we8there.com\)](http://www.we8there.com) you can see reviews of many establishments around the world. If you'd like to add your feelings about an eatery, you can register to share your opinion. Look around for reviews for restaurants in your city. With luck, your unfortunate dining-out experiences will be cut to a minimum. **<http://www.we8there.com>**

#### *Fun Facts & Stats Of The Day: October 24, 2008* **Who's Connected**

Nearly 72% of the U.S. population uses the Internet, with about 20% being broadband subscribers. Cell phones are even more popular, with 83.5% of Americans using them.

(Source: International Telecommunications Union).

#### *Term Of The Day: October 24, 2008* **Video Accelerator**

A video card that contains a graphics coprocessor designed to handle graphical computations better than the computer's CPU (central processing unit). The coprocessor increases the speed of on-screen images and improves system performance by relieving the CPU of the graphical tasks, letting it handle other tasks. The amount of RAM (random-access memory, either DRAM [dynamic RAM] or VRAM [video RAM]) contained on the video accelerator, which has become standard equipment on most new PCs, determines how many colors and which resolutions are possible on the system. Also called a graphics accelerator.

#### *Tip Of The Day: October 24, 2008*

#### **Work With Your GPS Device Before Using It Live**

If you intend to rely on your GPS (global positioning system) unit, learn it before needing it. Just as you should never wait until it's dark, raining, and cold outside before figuring out how to work the lights, wipers, and heater in your car, you should determine how to work your device when nothing's at stake. Get the manual out, work with setting waypoints and determining position, and if your GPS device has a simulator mode, work with a simulated navigation situation in the comfort of your home before even stepping outside and locking onto the satellite system. But by all means, practice with the live satellite system, as well, learning how to use the GPS device efficiently before heading for a place where you could be lost for real.

*Reprinted with permission from Smart Computing. Visit<http://www.smartcomputing.com> to learn what Smart Computing can do for you and your user group!*

<span id="page-19-0"></span>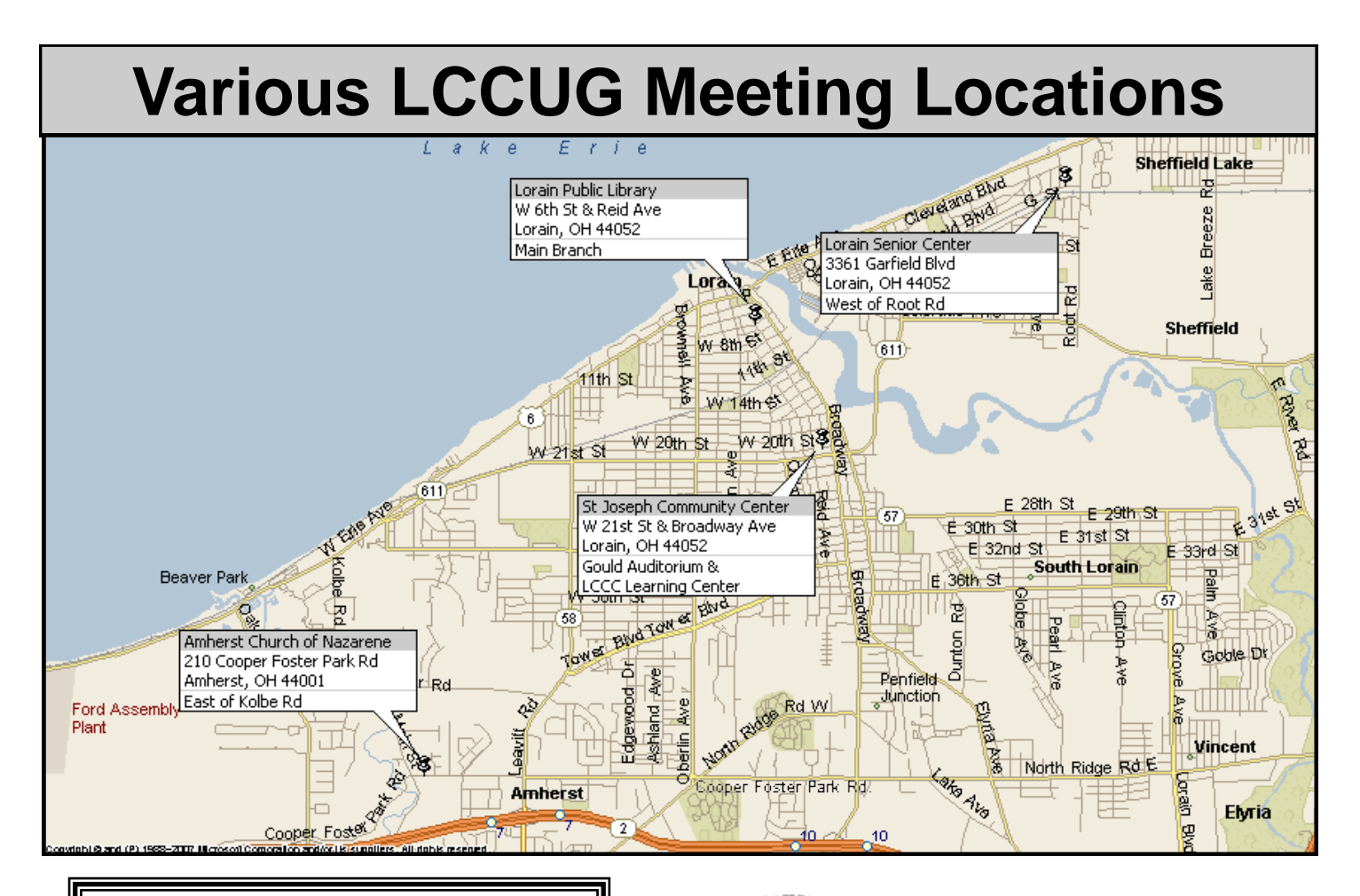

## Gould Auditorium

All General Meetings are held at Gould Auditorium - St Joseph Community Center, Lorain, OH.

Park in the parking garage attached to the building. Go west at the corner of Broadway and W 21st St to the next block, Reid Ave., turn north and the entrance for our parking is on the west side of the garage.

Go up the ramp and park anywhere on the 2nd floor and up. Use the elevators to go to the 2nd floor, which opens to Gould Auditorium.

*Note:**Parking on the South, W. 21st St side is only for the Emergency Vehicles.*

#### **MEMBERSHIP WITH LCCUG**

**Yearly dues are \$25 for a single membership.**

**Family membership dues are \$25 annually for the first member, additional members in the same household are \$12.50 each. (Family memberships receive only 1 newsletter per household).**

**Interested persons wanting more information should contact:**

**Edie Lewandowski, Director of Membership, (440) 282-4188 or [membership@lccug.com.](mailto:membership@lccug.com)**

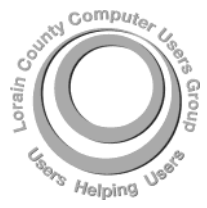

**POSTMASTER: SEND ADDRESS CHANGES TO: LCCUG** P.O. BOX 792 AMHERST, OH 44001-0792

**TIME VALUE MAIL PLEASE DELIVER PROMPTLY**

**NON-PROFIT ORG. U.S POSTAGE**

## **PAID**

**Permit # 792 AMHERST, OHIO**

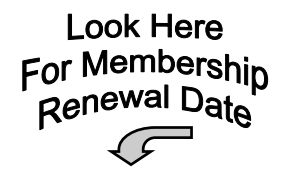

Place Label Here